## epati

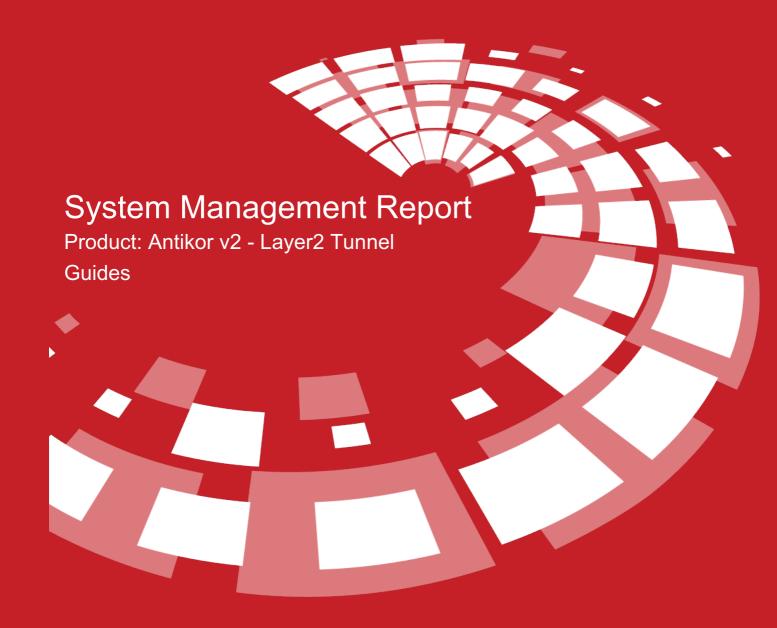

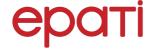

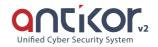

## System Management Report

This is the section where system management reports are showed.

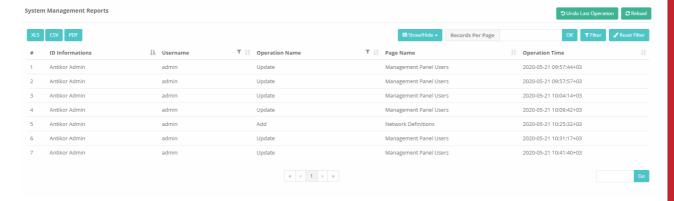

Note: Clicking on **Undo Last Operation** button restores a recent operation in the System Administration reports.

## **Filter**

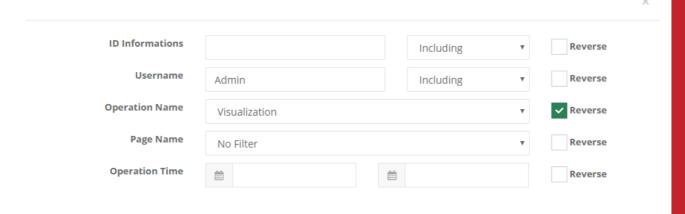

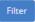

| FIELD             | DESCRIPTION                        |
|-------------------|------------------------------------|
| ID<br>Information | Enter ID information.              |
| Username          | Enter username.                    |
| Action            | Enter details of action performed. |
| Page              | Enter name of menu of action.      |
| Action Time       | Enter time of action performed.    |

| FIELD | DESCRIPTION                                                   |
|-------|---------------------------------------------------------------|
| Date  | Choose date of system management report desired to be showed. |
| On    | Filters the system management report for the selected date.   |
| Prior | Filters the system management report up to the selected date. |
| After | Filters the system management report after the selected date. |

## ePati Cyber Security Technologies Inc.

Mersin Universitesi Ciftlikkoy Kampusu Teknopark Idari Binasi Kat: 4 No: 411 Zip Code: 33343 Yenisehir / MERSIN / TURKIYE ♦ www.epati.com.tr⋈info@epati.com.tr+90 324 361 02 33+90 324 361 02 39

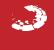